# **XII. Załączniki**

# **XII. 1. Zestawienie stacji meteorologicznych i posterunków opadowych zlokalizowanych na terytorium Niemiec, z których dane sum dobowych opadów zostały wykorzystane w niniejszej pracy.**

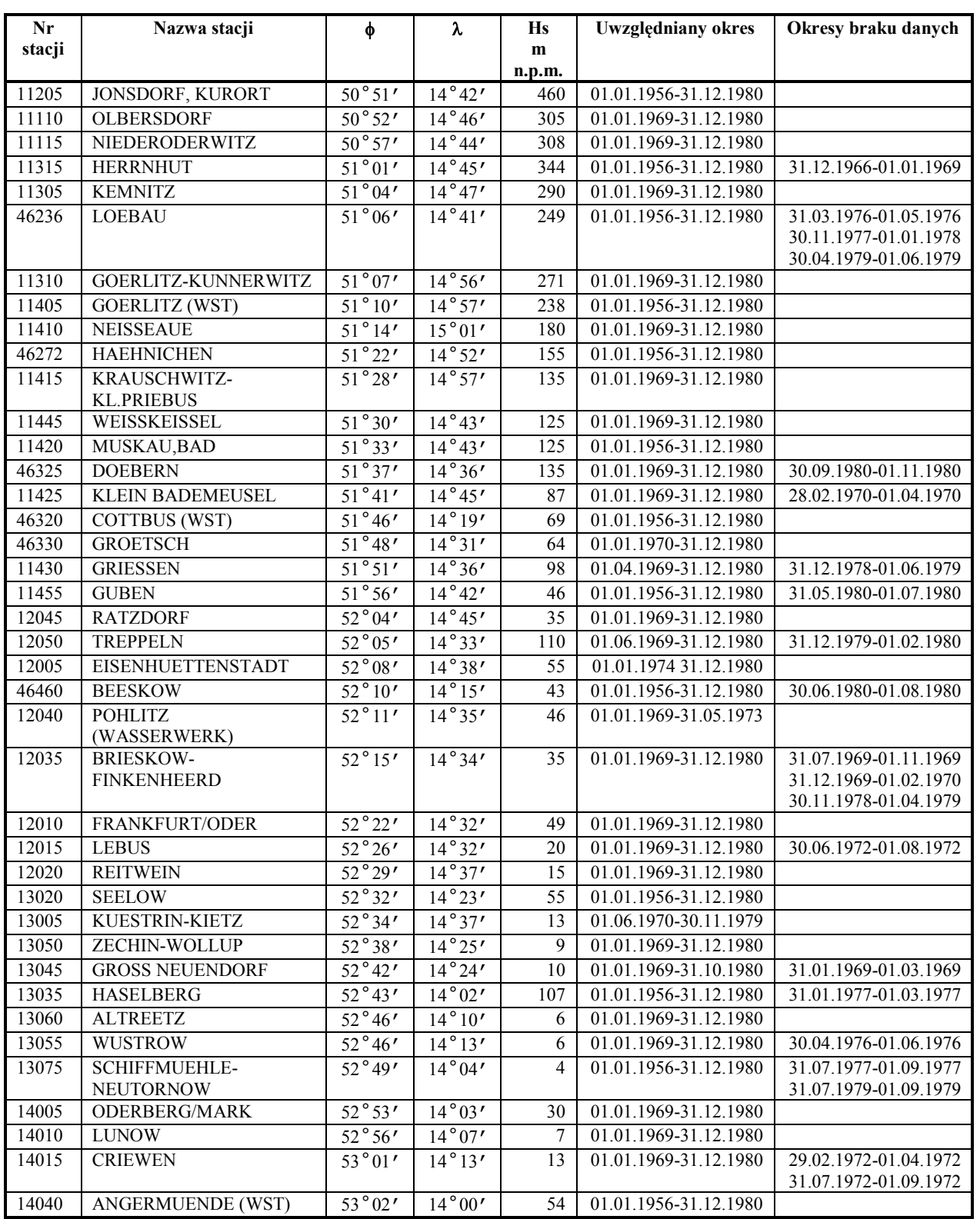

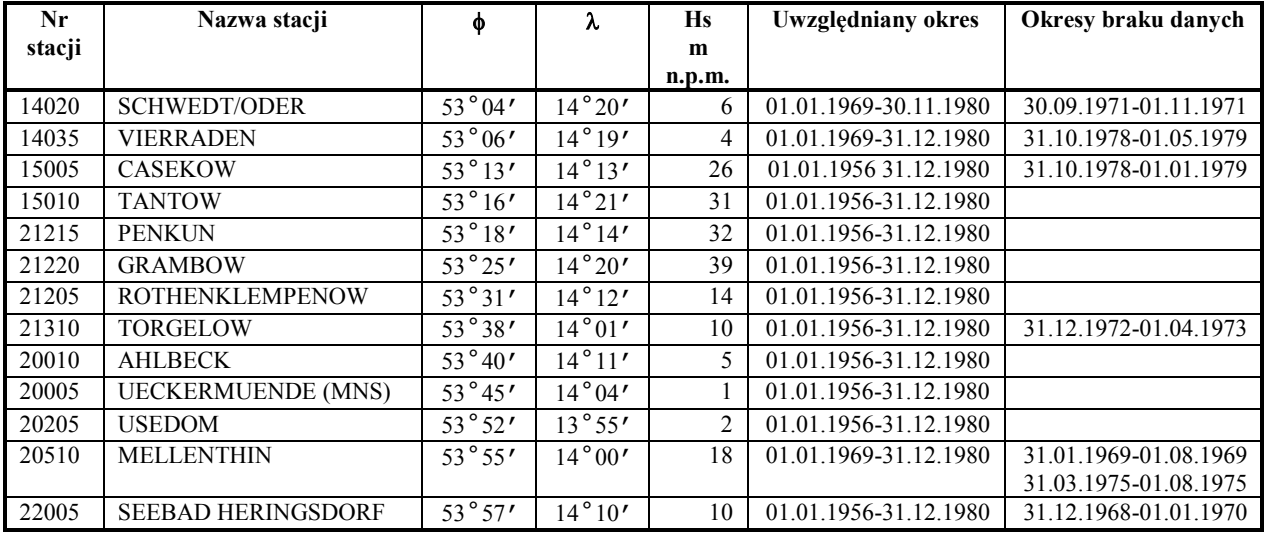

### **XII.2. Opis zawartości załączonego dysku DVD**

## **XII.2.1. Wstęp**

Jednym z zadań projektu badawczego PBZ-KBN-086/P04/2003: "Ekstremalne zdarzenia meteorologiczne i hydrologiczne w Polsce (ocena zdarzeń oraz prognozowanie ich skutków dla środowiska życia człowieka)", w ramach którego wykonano niniejszą rozprawę było:

- kompilacja, ujednolicenie, weryfikacja i uzupełnienie istniejących baz danych dotyczących zdarzeń ekstremalnych oraz
- ich udostępnienie publiczne do celów naukowych, edukacyjnych i praktycznych.

Dołączona do niniejszej publikacji płyta DVD, zawierająca zarówno dane źródłowe na których się opierano, jak i najważniejsze wyniki numeryczne, stanowi owego zadania częściową realizację. W trakcie pracy nad analizą struktury przestrzennej MSDO, ich estymacją i symulacją wygenerowano ponad 30 GB danych, z czego na DVD zostało zapisane 1,56 GB (1 684 990 913 bajtów) w 120 folderach zawierających 6151 plików. Oprócz tego, w celu ułatwienia użytkownikowi wizualizację niektórych wyników, dodano również pliki instalacyjne trzech programów działających w 32 bitowych systemach Windows. Zawartość płyty po zakończeniu całości projektu będzie w drugiej połowie roku 2009 również udostępniona sieciowo poprzez Internet pod adresem [https://geo.wnoz.us.edu.pl/.](https://geo.wnoz.us.edu.pl/loguj/)

Niniejszy załącznik zawiera podstawowe informacje o zawartości załączonej płyty DVD oraz wskazówki dotyczące korzystania z niektórych, bardziej skomplikowanych składników tej zawartości. Folderom, plikom i danym w tabelach nadawano takie nazwy, aby po przeczytaniu niniejszej rozprawy użytkownik nie miał większego problemu w rozpoznaniu, jakie dane są w nich zapisane. Brano jednakże również pod uwagę możliwość, że baza danych umieszczona na płycie będzie wykorzystywana oddzielnie, bez książki. Dlatego, w niektórych folderach zamieszczono dodatkowe pliki tekstowe z bardziej szczegółowym opisem ich zawartości. Jakkolwiek autor dołożył maksymalnej staranności, aby materiały te były wolne od błędów, w konsekwentny sposób uporządkowane i opisane, to zdaje sobie sprawę, że przy tak dużej "objętości" danych, pewne niedociągnięcia są nieuniknione. Dlatego, zwraca się z uprzejmą prośbą do czytelników niniejszej rozprawy i jednocześnie użytkowników dołączonej do niej bazy danych o przesyłanie na adres [frdstach@amu.edu.pl](mailto:frdstach@amu.edu.pl) wszystkich uwag dotyczących ewentualnych błędów, nieścisłości czy niejasności.

### **XII.2.2. Używane formaty plików**

 $\overline{a}$ 

Większość danych numerycznych, zarówno źródłowych jak i wyników przeprowadzonych analiz, zostało zapisane w plikach skoroszytów MS Excela, wersja 2003 (**XLS**). W wielu przypadkach tabele były umieszczane w kilku, kilkunastu, a nawet kilkudziesięciu arkuszach tego samego pliku. Nazwy zakładek arkuszy powinny w sposób jednoznaczny identyfikować ich zawartość. Tabele nie mają tytułów, ale stosowane "długie" nazwy poszczególnych zmiennych (kolumn) i przypadków (wierszy) są raczej wystarczające do objaśnienia ich treści.

Znaczna część wyników obliczeń, głównie dotyczących analizy i modelowania struktury przestrzennej MSDO i normalizacji danych, jest zawarta w plikach tekstowych (**TXT**). Są to wyłącznie raporty wygenerowane przez program ISATIS (Bleinès i in. 2007) . Pliki te można otworzyć w dowolnym edytorze tekstowym, poczynając od Notatnika dołączanego do systemów Windows. Wszystkie opisy tekstowe w tych dokumentach są w języku angielskim. Zrozumienie ich zawartości nie powinno sprawić trudności osobie, która zapoznała się z treścią niniejszej rozprawy. O ile pliki tekstowe zawierające obliczone semiwariogramy empiryczne i parametry wielomianów Hermite (modeli normalizacji danych) są jedynym źródłem informacji odnośnie tych zagadnień, to

Poszczególne serie danych miesięcznych w obrębie rocznych zbiorów danych MSDO w ISATIS były opisane liczebnikami rzymskimi (I, II, …, XI, XII). W trakcie eksportu raportów tekstowych wyniki obliczeń były porządkowane alfabetycznie. Dlategoteż w plikach tych kolejność miesięcy jest nieco kłopotliwa i na pierwszy rzut oka nielogiczna: III, II, IV, IX, I, Rok, VIII, VII, VI, V, XII, XI i X.

modele struktury przestrzennej, ze względu na ich podstawowe znaczenie, zamieszczono również w zbiorczych tabelach zapisanych w skoroszytach Excela.

Wszystkie opracowane modele struktury przestrzennej (sum opadów: danych surowych, normalizowanych i kodowanych; terminów rocznych MSDO) przedstawiono również w postaci graficznej. Są to wygenerowane w programie ISATIS metapliki Windows (**WMF**). Zawierają one oprócz wykresu semiwariancji empirycznych i dopasowanej do nich funkcji także informacje o warunkach obliczeń i zapis parametrów modelu. Plików tych jest na płycie najwięcej, bo w sumie 4900. Ponieważ przez blisko 10 lat, w kolejnych wersjach systemu Windows, **WMF** był standardowym formatem wymiany graficznych danych wektorowych, pliki te można przeglądać i edytować praktycznie w każdym programie do obróbki grafiki wektorowej, oraz wielu – rastrowej. Można je również wstawiać do dokumentów i tam modyfikować we wszystkich wersjach Microsoft Word. Żeby ułatwić użytkownikowi szybkie przeglądanie zawartości tych plików, na płycie w folderze \\programy\Irfan\_View\_4.22 zamieszczono wersję instalacyjną bezpłatnego programu, który to umożliwia ([www.irfanview.com](http://www.irfanview.com/)). Jego zaletą oprócz szybkiego wyświetlania zawartości plików większości stosowanych na świecie formatów grafiki rastrowej i wektorowej jest również możliwości tworzenia miniatur ułatwiających porównywanie wielu wykresów (menu File\Thumbnails lub Plik\Widok Miniatur po zmianie języka opisów na polski).

Za pomocą Irfan View można również przeglądać, modyfikować i drukować pliki **JPG** (**J**oint **P**hotographic Experts **G**roup). W formacie tym są to zapisane za pomocą algorytmu kompresji stratnej rastrowe reprezentacje kolorowych rycin i tabel z oryginału rozprawy. W niniejszej publikacji zostały one wydrukowane w odcieniach szarości. Utrudnia to, a w niektórych przypadkach wręcz uniemożliwia pełną interpretację ich treści. Zamieszczenie elektronicznej wersji kolorowych rycin na załączonym DVD ma na celu częściowe zrekompensowanie tej niedogodności. Kolor został w każdym przypadku zakodowany w 24-bitowym standardzie RGB. Ponieważ na wykorzystanym nośniku nie miało znaczenia, ważne w innych sytuacjach, ograniczenie wielkości plików, zastosowano stosunkowo wysoką rozdzielczość – 600 punktów na cal (600 DPI). Można było dzięki temu dobrze odwzorować nawet drobne szczegóły, oryginalnych, skomplikowanych wektorowych rycin. Pliki mają duże rozmiary (maks. 3,54 MB; maksymalny rozmiar po dekompresji aż 242,3 MB), ale przy typowych aktualnie wielkościach RAM komputerów osobistych, ich przeglądanie i przetwarzanie nie powinno sprawiać problemu. W razie potrzeby do zredukowania rozdzielczości, a poprzez to wielkości, plików można użyć również programu Irfan View (menu Image\Resize/Resample Image lub Obraz\Zmiana Rozmiaru obrazu po zmianie języka opisów na polski).

Wyniki analiz przestrzennych dających w efekcie mapy rastrowe można by również przedstawić w postaci tabelarycznej wraz ze współrzędnymi X i Y każdej komórki (węzła siatki). Ponieważ jednak przyjęta w niniejszej rozprawie standardowa siatka interpolacyjna miała rozdzielczość 1 na 1 km i 319 114 węzłów (patrz dodatek X.6), użycie arkuszy MS Excel stwarzałoby utrudnienie w dalszym przetwarzaniu tych danych (ograniczenie 65 536 wierszy). Konieczny byłby zapis tabeli w plikach tekstowych lub wykorzystanie arkuszy trudno dostępnych programów komercyjnych bez takich ograniczeń jak Excel. Obydwa rozwiązania mają oczywiste wady. W pierwszym przypadku stanowi ją przede wszystkim nieefektywne wykorzystanie przestrzeni dyskowej – plik tekstowy zawierający pojedynczą siatkę interpolacyjną ze współrzędnymi zajmuje około 10 MB. Z drugiej strony dane te są najbardziej użyteczne, kiedy można je szybko przedstawić w postaci kartograficznej. Mając na uwadze te wszystkie czynniki zdecydowano się zamieścić mapy rastrowe w formacie binarnym programu Surfer for Windows (**GRD** wersja 7). Jest to co prawda program komercyjny [\(http://www.goldensoftware.com/products/surfer/surfer.shtml](http://www.goldensoftware.com/products/surfer/surfer.shtml)), ale ze względu na dużą jego

popularność format GRD jest "czytany" przez większość oprogramowania GIS i służącego do analizy rzeźby. Jest wśród nich co najmniej kilka bardzo dobrych produktów bezpłatnych, a wśród nich SAGA GIS [\(http://sourceforge.net/projects/](http://sourceforge.net/projects/saga-gis)

[saga-gis\)](http://sourceforge.net/projects/saga-gis), GRASS [\(http://grass.itc.it/\)](http://grass.itc.it/), ILWIS [\(http://www.ilwis.org/index.htm\)](http://www.ilwis.org/index.htm). Dwa ostatnie wymienione pakiety wykorzystują do importu plików **GRD** bibliotekę GDAL

[\(http://www.gdal.org/formats\\_list.html](http://www.gdal.org/formats_list.html)), która została również dostosowana do używania w środowisku R w postaci pakietu RGDAL ([http://cran.r-project.org/web/packages/rgdal/index.html\)](http://cran.r-project.org/web/packages/rgdal/index.html). Aby ułatwić użytkownikowi korzystanie z siatek interpolacyjnych w formacie **GRD,** na płycie w folderze [\\programy\Surfer\\_8\](file://programy/Surfer_8/) umieszczono plik instalacyjny wersji testowej programu Surfer oraz skrypt języka Visual Basic Grd2Arc.bas. Daje to możliwość ich: 1) szybkiej wizualizacji w postaci map rastrowych, izoliniowych, blokdiagramów siatkowych i wypełnionych (cieniowanych) oraz 2) konwersji do tabel tekstowych (**DAT**) i plików rastrowych ArcInfo/ArcGIS w formacie ASCII (**ASC**). W niniejszym tekście nie ma miejsca na szczegółowe instrukcje, jak wykonywać poszczególne operacje w programie Surfer. Nie znający tego programu czytelnik musi skorzystać z informacji zawartych w pliku pomocy. Poniżej umieszczono jednak kilka użytecznych wskazówek, które powinny znacząco przyspieszyć opanowanie tej wiedzy.

 Wersja testowa programu Surfer umożliwia tworzenie i wizualizacje na ekranie komputera wymienionych wyżej reprezentacji kartograficznych siatek interpolacyjnych, lecz nie można ich drukować ani zapisywać.

- Każda mapa (izoliniowa, rastrowa, blokdiagram) utworzona na podstawie pliku **GRD** może być uzupełniona innymi danymi, na przykład warstwą z punktami pomiarowymi, granicami regionów, siecią rzeczną lub drogową. Całość zapisywana jest w pliku z rozszerzeniem **SRF**. W większości przypadków, na dołączonej płycie DVD, siatki **GRD** są przedstawione w postaci gotowych map rastrowych z nałożonymi granicami Polski, lokalizacją głównych miast i przebiegiem największych rzek i zapisane do plików **SRF**.
- Aby wyeksportować zawartość pliku **GRD** do tabeli tekstowej, należy użyć opcji menu Grid\Convert, a następnie wskazać: 1) dane źródłowe do konwersji oraz 2) nazwę i format (**DAT**) pliku docelowego. Konwersja obejmuje całą prostokątną siatkę, a więc również te węzły, leżące poza granicą Polski, które nie mają określonej wartości. Są one opisane kodem  $, 1.70141E + 038$ ".
- Do eksportu zawartości pliku **GRD** do rastrowego formatu ArcInfo/ArcGIS (**ASC**) posłużyć się można zainstalowanym wraz Surferem programem Scripter. Po jego uruchomieniu należy załadować zapisany na płycie w folderze [\\programy\Surfer\\_8\](file://programy/Surfer_8/) plik Grd2Arc.bas, a następnie uruchomić zapisaną w nim procedurę "klikając" na ikonę paska narzędziowego przedstawiającą zielony, zwrócony wierzchołkiem w prawo trójkąt. W kolejnym kroku podaje się lokalizację i nazwę źródłowego pliku **GRD.** Docelowy plik o rozszerzeniu **ASC** tworzony jest automatycznie w tym samym folderze.
- Najwięcej, bo 325, plików **GRD** reprezentuje wyniki symulacji pól MSDO dla poszczególnych miesięcy i lat wielolecia. W tym wypadku utworzono tylko jedną, przykładową, mapę rastrową zapisaną w formacie **SRF** (plik Mapa\_rok-58\_sym01.srf w folderze \\wyniki\symulacje\_MSDO\). Aby utworzyć własną mapę na podstawie danych dla dowolnego innego okresu, należy w niej "podmienić" siatkę interpolacyjną. Operację tę wykonuje się poprzez wskazanie i dwukrotne kliknięcie warstwy "rok-58 sym01" w panelu Object Manager, umieszczonym standardowo w lewej części okna programu. Otworzy się wówczas okno zatytułowane: "Map: rok-58 sym01 Properties". Na zakładce "General" tego okna, w polu "Input Grid", należy kliknąć ikonę symbolizującą otwieranie teczki z dokumentami, a następnie wskazać nowy plik **GRD**. Należy jednak pamiętać, że skala wartości przedstawianych na mapie zostanie dostosowana do ich zakresu w nowej, wczytanej właśnie siatce. Aby móc bezpośrednio wizualnie porównywać kolejne tworzone mapy, za każdym razem należy skorygować skalę do jednolitego zakresu. W przypadku 325 symulowanych w przestrzeni danych znormalizowanych pól MSDO są to wartości w

przedziale od -5,47 do +5,8. Zmianę skali dokonuje się po kliknięciu na pasek kolorów widoczny w zakładce "General" okna "Map: rok-58 sym01 Properties".

#### **XII.2.3. Spis zawartości dysku**

#### **XII.2.3.1. Dane źródłowe**

Zawartość dysku jest uporządkowana w czterech głównych folderach: [\\dane](file://dane), [\\wyniki](file://wyniki), [\\ryciny\\_kolorowe](file://ryciny_kolorowe) i [\\programy](file://programy). W pierwszym z nich zostały zapisane oryginalne dane źródłowe MSDO, a także cyfrowe modele rzeźby terenu Polski. W folderze [\\dane\MSDO\\_wszystkie\](file://dane/MSDO_wszystkie/) znajdują się dwa pliki **XLS** zawierające każdy po 25 arkuszy – po jednym na każdy rok 25-lecia 1956 – 1980. W jednym znajdują się surowe dane pomiarowe; w drugim dane znormalizowane (patrz dodatek X.4). Arkusz z danymi surowymi zawiera najczęściej 22 kolumny: nr punktu pomiarowego, jego nazwę, współrzędne X i Y w układzie 1992, wysokość punktu w m n.p.m. podawaną w Rocznikach oraz średnią wysokość oczka siatki cyfrowego modelu rzeźby, w którym był on zlokalizowany odczytaną przy 500 m i 1000 m rozdzielczości DEM . W kolejnych 13 kolumnach zapisano miesięczne i roczne wartości MSDO w wyrażone w mm. W pozostałych dwóch, wyjątkowo trzech, kolumnach podano daty wstąpienia rocznego MSDO. Dane pozyskane z DWD, a pochodzące z obszaru dawnego NRD znajdują się zawsze w ostatnich wierszach tabeli (por rozdz. V.1 i załącznik XII.1). W skoroszycie z danymi znormalizowanymi zapisano jedynie numer każdego punktu i jego współrzędne X i Y.

W folderze **\\dane\MSDO** wszystkie\kodowane\ znajduje się 25 plików **XLS**, po jednym dla każdego roku wielolecia, zawierających przekodowane na formę binarną względem 13 wartości progowych wartości pomiarowe MSDO (patrz rozdz. III.2.3 i III.2.4). Punkty pomiarowe identyfikują ich numery i współrzędne X i Y. W następnych 169 kolumnach zapisano dla kolejnych miesięcy i całego roku po 13 wektorów binarnych (0/1). W nagłówkach kolumn podany jest identyfikator okresu i wartość progowa opadu w mm.

W folderze *\\dane\MSDO* roczne\ znajduje się jeden plik skoroszytu Excela z tabelą zawierającą 61 938 wierszy. Są to uporządkowane chronologicznie wszystkie przypadki rocznych MSDO z analizowanego 25-lecia. Oprócz omówionych już poprzednio kolumn zawierają one numer dnia w roku kalendarzowym (Dzień), i numer dnia w roku juliańskim (Dzień 365), w którym wystąpił roczny MSDO.

 $\overline{a}$ 

Pochodzenie i sposób przygotowania owego DEM omówiono w dalszej części załącznika XII.3

W folderze [\\dane\hipsometria\](file://dane/hipsometria/) zapisano, w plikach **GRD** programu Surfer, cyfrowe modele rzeźby (DEM) Polski o rozdzielczości 500 i 1000 m. Pierwszy z nich jest również przygotowany do wizualizacji w wyżej wymienionym programie w postaci pliku **SRF**, zawierającego także wektorowe warstwy granicy państwa, głównych rzek i miast oraz linii brzegowej Bałtyku. Z pomocą owych modeli odczytano średnie wysokości oczek siatki, wewnątrz których znajdowały się punkty pomiaru opadów (zmienne h500 i h1000 w tabelach z danymi źródłowymi). Z poprzednio wykonanych analiz (Stach, Tamulewicz 2005a) wynika bowiem, że współrzędna Z pobrana dla oczka  $1\times1$  km GTOPO30 [\(http://edcdaac.usgs.gov/gtopo30/gtopo30.html\)](http://edcdaac.usgs.gov/gtopo30/gtopo30.html), w którym zlokalizowany jest posterunek opadowy jest w wypadku analiz obejmujących terytorium całego kraju lepszym predyktorem opadów niż rzędna wysokości podawana dla posterunków w rocznikach Opady Atmosferyczne. W niniejszym opracowaniu wykorzystano inne dane źródłowe do stworzenia obu modeli rzeźby. Był to przede wszystkim DETD2 udostępniony przez koordynatora projektu (Uniwersytet Śląski). Dla obszarów będących poza jego zasięgiem użyto drugiej wersji modelu SRTM (e0srp01u.ecs.nasa.gov/srtm/ version2/SRTM3/Eurasia/). Danych hipsometrycznych w analizach zawartych w niniejszej rozprawie nie wykorzystano. Są one jednak potencjalnie ważnym elementem badania struktur czasoprzestrzennych pól opadowych. Mogą być zatem często potrzebne przyszłym użytkownikom przygotowanej bazy danych MSDO.

## **XII.2.3.2. Numeryczne i graficzne wyniki analiz**

Ponad 87% procent objętości załączonego DVD zajmuje zawartość folderu [\\wyniki](file://wyniki) (6024 pliki w 102 folderach zajmujące 1 395 981 999 bajtów).

Wyniki analizy statystycznej i kartograficznej danych MSDO, opisane w rozdziale V niniejszej rozprawy, zamieszczono w folderze [\\wyniki\statystyki\](file://wyniki/statystyki/). Są to zarówno tabele umieszczone w skoroszytach plików **XLS**, jak i mapy punktowe oraz rastrowe (pliki **GRD** i **SRF**). W osobnych plikach Excela zapisano wyniki obliczeń statystyk globalnych (Statystyki\_MSDO\_klasyczne.xls) i statystyk lokalnych w stosunku do najbliższego sąsiada (Statystyki\_MSDO\_NN.xls). Te drugie dotyczą zarówno odległości pomiędzy punktami pomiarowymi, jak i różnic zmierzonych na nich MSDO. W podkatalogu [\\wyniki\statystyki\Mapy\](file://wyniki/statystyki/Mapy/) znajdują się wszystkie mapy, które umieszczono w rozdziale V, wraz z danymi źródłowymi, na podstawie których zostały one wygenerowane.

W katalogu [\\wyniki\maskowanie\](file://wyniki/maskowanie/) umieszczono dwa pliki **XLS**. W pierwszym z nich - Maskowanie 56-80.xls – podano za pomocą kodowania binarnego 1/0, które dane MSDO zostały użyte, a które zamaskowane w trakcie analizy i modelowania struktury przestrzennej (patrz dodatek. X.5). Materiały te są uporządkowane w tabelach rocznych znajdujących się w osobnych arkuszach

skoroszytu. W drugim pliku – Zamaskowane.xls – zawarto podsumowujące procedurę maskowania statystyki i wykresy.

W folderze [\\wyniki\normalizacja\](file://wyniki/normalizacja/%20) zapisano 25 plików TXT, po jednym dla każdego roku analizowanego wielolecia. Zostały one wygenerowane przez program ISATIS (Bleinès i in. 2007) i zawierają wszystkie parametry procedury normalizacji poszczególnych serii źródłowych miesięcznych i rocznych MSDO (patrz dodatek X.4), a wśród nich współczynniki wielomianów Hermite.

Najważniejsze rezultaty niniejszej rozprawy znajdują się w foderze [\\wyniki\struktura\](file://wyniki/struktura/). Materiały umieszczone w podkatalogu [\\wyniki\struktura\semiwariogramy\\_empiryczne\](file://wyniki/struktura/semiwariogramy_empiryczne/) stanowią uporządkowane latami pliki tekstowe (**TXT**), zawierające dla każdej miesięcznej i rocznej serii danych MSDO wyliczone wartości semiwariancji empirycznych. Każdy z tych plików, wygenerowanych z programu ISATS, zawiera zarówno semiwariancje danych surowych, normalizowanych, jak i kodowanych. W podkatalogu *\\wyniki\struktura\modele* semiwariogramów\ jest najwięcej, bo aż 5258 plików. Przede wszystkim zostały tam zapisane w 4 plikach **XLS** zbiorcze zestawienia parametrów modeli semiwariancji danych surowych, znormalizowanych i kodowanych MSDO oraz obliczone za pomocą programu Vmodel wartości modeli danych znormalizowanych co 500 m (patrz rozdz. VI.6). W folderze tym jest także 25 podkatalogów, po jednym dla każdego roku wielolecia (na przykład: \\wyniki\struktura\[modele\\_semiwariogramów](file://wyniki/struktura/modele_semiwariogramów/1956/)\1956\). Zawierają one pliki tekstowe (**TXT)** z parametrami modeli struktury przestrzennej MSDO, wyeksportowane z programu ISATIS. Dane te, zestawione w wspomnianych wyżej tabelach zbiorczych, były podstawą do opisanych w rozdziałach VI i VII niniejszej rozprawy analiz. W każdym z owych folderów rocznych jest także katalog \ryciny z plikami **WMF** – po jednym dla każdego wykonanego modelu danych surowych, znormalizowanych i kodowanych. Jak wspomniano w załączniku XII.2.2, są to wykresy z semiwariancjami empirycznymi i dopasowanymi do nich funkcjami modeli.

Wyniki opisanych w rozdziale VIII analiz zmienności czasoprzestrzennej rocznych MSDO zamieszczono w folderze *[\\wyniki\roczne\\_MSDO\](file://wyniki/roczne_MSDO/). Ich część, która była treścią podrozdziałów od* VIII.1 do VIII.3 zapisano w folderze [\\wyniki\roczne\\_MSDO\](file://wyniki/roczne_MSDO/Prawdopodobieństwo/)Prawdopodobieństwo\. Jest tam tabela, na podstawie której wygenerowano rycinę 112, zawierająca zgeneralizowane w pentadach i przedziałach co 5 mm wysokości rocznych MSDO z całego wielolecia (plik Roczne\_MSDO\_pentady\_klasy.xls). W pliku KDE\_10na10nor\_prawdopodobieństwo.xls zamieszczono estymowane, metodą interpolacji gęstości skupień, prawdopodobieństwo wystąpienia danego dnia na obszarze Polski maksymalnych rocznych sum dobowych opadów o określonej wysokości (dane ryc. 114). Obie ryciny w formacie **SRF** wraz ze źródłowymi siatkami

interpolacyjnymi (pliki **GRD**) zostały zapisane w folderze

[\\wyniki\roczne\\_MSDO\](file://wyniki/roczne_MSDO/Prawdopodobieństwo/Ryciny/)Prawdopodobieństwo\Ryciny\. Oprócz tego w pliku Statystyki\_prawdopodobieństwa\_rocznych\_MSDO.xls znajdują się przetworzone dane prawdopodobieństwa rocznych MSDO, które przedstawiono w tabeli 25 i na rycinach 115-117. W folderze \\wyniki\roczne\_MSDO\[zmienność\\_przestrzenna](file://wyniki/roczne_MSDO/zmienność_przestrzenna/)\ umieszczono wyniki obliczeń omówionych w rozdziale VIII.4. Są to ryciny 118, 119 i 120 w plikach **SRF** oraz źródłowe siatki interpolacyjne (**GRD**). Rezultaty modelowania struktury przestrzennej terminów rocznych MSDO zostały zestawione w folderze \\wyniki\roczne\_MSDO\[struktura\\_przestrzenna\\_terminów](file://wyniki/roczne_MSDO/struktura_przestrzenna_terminów/)\. Analogicznie jak w wypadku analizy struktury wysokości opadów, oprócz zbiorczej tabeli (plik Zbiorczy\_modele\_terminów.xls), zamieszczono źródłowe pliki tekstowe z semiwariancjami empirycznymi i ich modelami oraz pliki **WMF** z wykresami (w folderze \\wyniki\roczne\_MSDO\[struktura\\_przestrzenna\\_terminów](file://wyniki/roczne_MSDO/struktura_przestrzenna_terminów/ryciny/)\ryciny\). W trakcie obliczania semiwariancji empirycznych terminów rocznych MSDO również wykonywano maskowanie danych odstających. Zapis tej procedury jest zawarty w dwóch plikach **XLS** dla lat 1956-1970 i 1971-1980.

W folderze \\wyniki\symulacje MSDO\ i jego podkatalogach umieszczono siatki interpolacyjne **GRD** z warunkowymi symulacjami pól MSDO oraz przykłady ich wizualizacji. Szczegółowe wyjaśnienia zawarte są w dodatku X.2 i rozdziale VI.3. Pliki **GRD** uporządkowane są według kolejnych miesięcy roku kalendarzowego i "całych" lat. Ich nazwy jednoznacznie identyfikują serię danych MSDO, z której zostały wygenerowane. Należy pamiętać, że w celu umożliwienia bezpośredniego porównywania zmienności przestrzennej MSDO pomiędzy różnymi okresami, symulacje dokonywano w przestrzeni danych znormalizowanych. Obrazy symulowane odzwierciedlają wiernie dane pomiarowe w ich lokalizacjach oraz z pewnym przybliżeniem rozkład statystyczny wartości i strukturę reprezentowaną przez model semiwariancji. Nie są jednak najlepszą prognozą wartości punktowych w miejscach, w których nie wykonywano pomiarów. W głównym folderze [\\wyniki\symulacje\\_MSDO\](file://wyniki/symulacje_MSDO/) umieszczono przykłady wizualizacji symulowanych pól MSDO w programach Surfer i Global Mapper (pliki **SRF** i **GMW** – patrz. załącznik XII.2.2 i XII.2.3.3). Znajdują się tam również warstwy wektorowe z granicami Polski, głównymi rzekami i miastami w formacie **SHP** ArcGIS/ArcInfo (kwartet plików o tej samej nazwie i rozszerzeniach **SHP**/**SHX**/**DBF**/**PRJ**). Pliki te można użyć do tworzenia wizualizacji zarówno w Surferze, jak i Global Mapperze.

# **XII.2.3.3. Wersja elektroniczna kolorowych rycin i tabel**

Elektroniczne kopie oryginalnych kolorowych rycin i tabel zostały zapisane w folderze [\\ryciny\\_kolorowe](file://ryciny_kolorowe). Są to pliki **JPG** uporządkowane w podfolderach według poszczególnych rozdziałów rozprawy. Ich nazwy są zgodne ze stosowaną ciągłą numeracją rycin i tabel, np. ryc\_25.jpg lub tab\_03.jpg.

# **XII.2.3.4. Pliki instalacyjne programów komputerowych**

W folderze *N*programy umieszczono w osobnych podfolderach pliki instalacyjne trzech programów komputerowych. Nazwy podfolderów identyfikują ich zawartość. Oprócz wspomnianych już wyżej Surfera dla Windows i IrfanView znajduje się tam również wersja demonstracyjna programu Global Mapper [\(http://www.globalmapper.com/](http://www.globalmapper.com/)). Jest to, oprócz innych funkcji, uniwersalna przeglądarka i translator plików z kategorii GIS. Może on również posłużyć do wizualizacji wygenerowanych w niniejszym opracowaniu siatek rastrowych GRD w połączeniu z innymi danymi wektorowymi i rastrowymi. Przykładem może być plik środowiska pracy Global Mappera (ang. *Global Mapper workspace file*) umieszczony w folderze *\\wyniki\symulacje* MSDO\ a noszący nazwę rok-80\_sym01.gmw. Zawiera on odwołania do szeregu plików umieszczonych na płycie DVD i generuje obraz symulacji pola rocznych MSDO z roku 1980, nałożony na cyfrowy model rzeźby i uzupełniony o granicę państwa, główne rzeki i miasta. Poprawne wykonanie zawartych w pliku **GMW** poleceń wymaga modyfikacji ścieżek lokalizacji poszczególnych plików z danymi źródłowymi. Ponieważ jest on zapisany w formacie tekstowym, modyfikacji takiej można dokonać za pomocą każdego edytora tekstu poczynając od Notatnika Windows. Siatki interpolacyjne w formacie **GRD** nie zawierają informacji o stosowanym w nich układzie współrzędnych. W trakcie ich importu do programu Global Mapper należy zatem wybrać w oknie dialogowym "*Select projection for* …." w polu "*projection*" opcję "Poland 1992/19". Zamieszczona na płycie DVD wersja demonstracyjna programu Global Mapper zawiera jednak szereg ograniczeń funkcjonalności, między innymi pozwalając jednocześnie załadować maksymalnie tylko 4 warstwy danych i nie pozwala korzystać z plików środowiska pracy (**GMW**).